## **Iccpcn**

### HVORDAN MAN LAVER SKABELONER TIL BESVARELSER

Hvis du gerne vil gøre dagligdagen nemmere og mere effektiv, er det en god idé at få udarbejdet skabeloner, så du hurtigt kan besvare dine gæster. Dette kan heldigvis gøres meget simpelt. Her får du et kort overblik over funktionerne.

#### HVORDAN Gå til menuen ´Settings´ 56 Z n Home Feedback Reports Messages Publishing Settings

### Vælg herefter ´Reply Templates´ i menuen til venstre

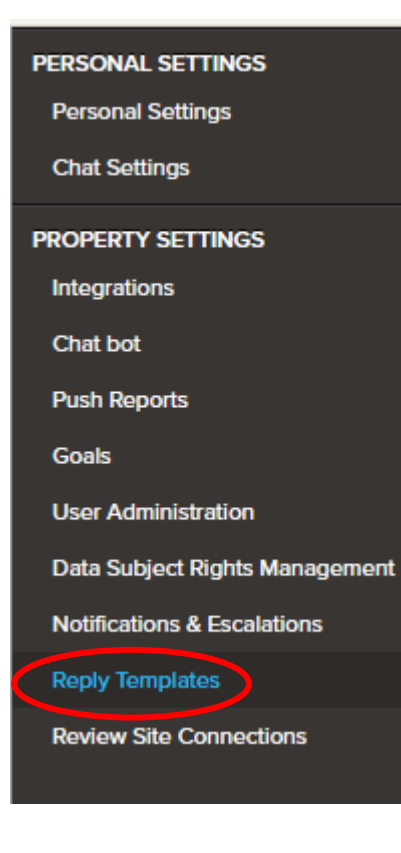

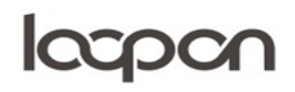

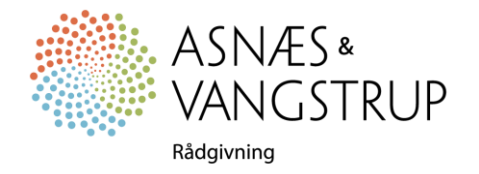

## **Iccpcn**

#### Vælg herefter ´NEW MAIL TEMPLATE´ i øverste venstre side

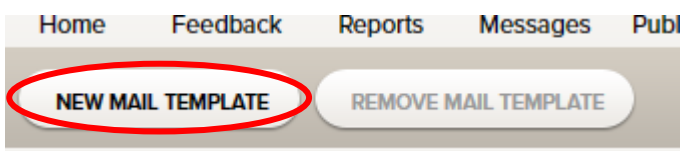

### Udfyld herefter Language, Name, Subject og Message:

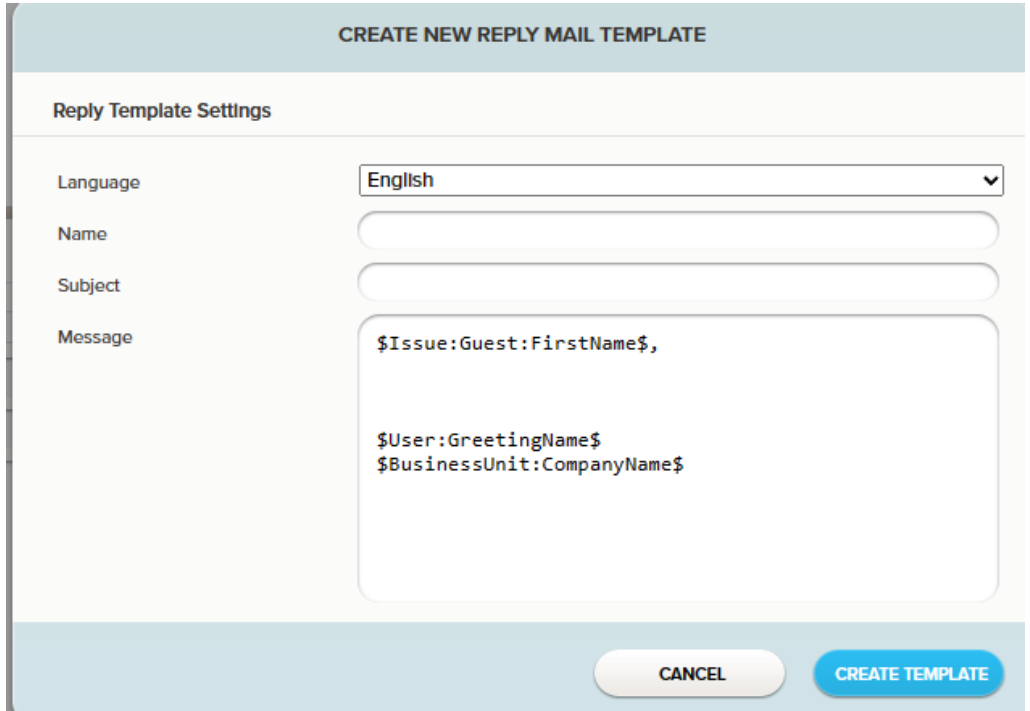

Under ´Language´ kan du vælge mellem svensk, dansk eller engelsk. ´Name´ er den interne titel, den ser gæsten ikke. ´Subject´ er den overskrift som gæsten ser og ´Message´ er selve beskeden.

Funktionen: \$Issue:Guest:FirstName\$,

indsætter automatisk gæstens fornavn i mailen

Funktionen: \$User:GreertingName\$

\$BusinessUnit:CompanyName\$

Indsætter for- og efternavn samt firmanavn på afsender.

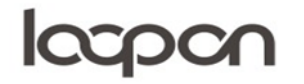

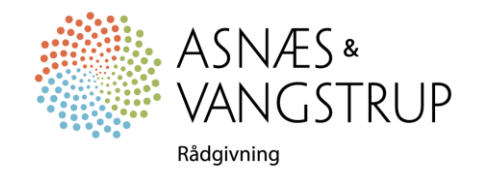

# **Iccpcn**

I menuen ´Feedback´

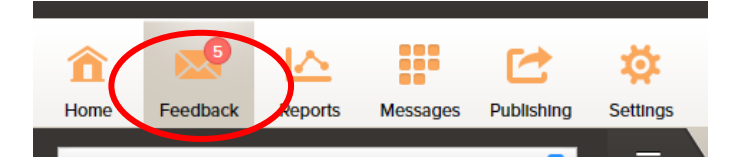

Herefter kan du anvende dine skabeloner, når du besvarer feedback fra gæster ved at vælge en besked med tilgængelig mailadresse i menuen til venstre og klikke på ´REPLY´ i den øverste menu.

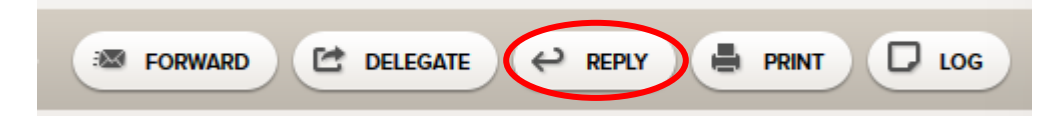

Herefter vælger du den ønskede mailskabelon i menuen ´Template´

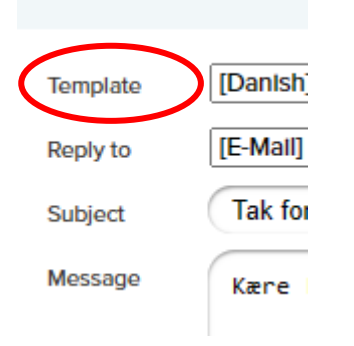

### SPØRGSMÅL

Har du yderligere spørgsmål, er du velkommen til at kontakte Asnæs & Vangstrup på 7023 4808 eller mail til [analyse@asnaes-vangstrup.dk.](mailto:analyse@asnaes-vangstrup.dk)

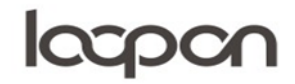

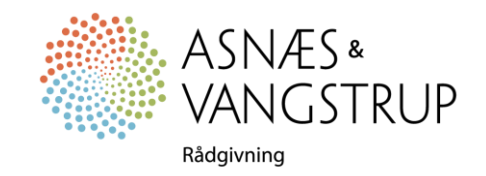